# **7VT600-RZ/ 7VT600-RZ-C**

Carte Mère pour Processeur AMD Athlon™/Athlon™ XP/Duron™ Socket A

# MANUEL UTILISATEUR

Rév. 1002

#### **Copyright**

© 2003 GIGABYTE TECHNOLOGY CO., LTD

Tous droits réservés par **GIGA-BYTE TECHNOLOGY CO., LTD. ("GBT")**. Aucune partie de ce manuel ne peut être reproduite ou transmise sous quelle forme que ce soit sans la permission écrite expresse de **GBT**.

**Marques**

**Les marques et noms de parties tierces sont la propriété respective de leurs propriétaires. Avis**

Ne retirez aucune des étiquettes sur la carte mère car cela risque d'annuler la garantie de la carte mère.

A cause des changements rapides de la technologie, certaines des spécifications peuvent être obsolètes avant la publication de ce livret.

L'auteur n'assume aucune responsabilité quant aux erreurs ou omissions qui pourraient être présentes dans ce document et l'auteur ne prend aucun engagement quant à la mise à jour des informations contenues dans ce livret.

#### **Préparer votre ordinateur**

Les cartes mères et les cartes d'extension contiennent des Circuits Intégrés très sensibles. Afin de les protéger contre l'électricité statique, veuillez respecter les précautions suivantes lorsque vous travaillez sur votre ordinateur.

- 1. Débranchez votre ordinateur lorsque vous l'ouvrez.
- 2. Utilisez un bracelet de mise à la terre avant de manipuler des composants informatiques. Si vous n'en possédez pas, touchez avec vos deux mains un objet relié à la terre ou un objet métallique, tel que le boîtier de l'alimentation électrique.
- 3. Tenez les pièces par les bords et évitez de toucher circuits intégrés, fils, branchements, etc.
- 4. Placez les composants sur un tapis antistatique relié à la terre ou sur le sac en plastique dans lequel se trouvait le composant dès lors que le composant est séparé du système.
- 5. Assurez-vous de bien avoir éteint l'alimentation ATX avant de brancher ou débrancher le connecteur d'alimentation ATX de la carte mère.

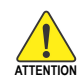

#### **Installation de la carte mère sur le châssis**

Si les trous de montage de la carte mère ne s'alignent pas avec les trous de la base et qu'il n'y a pas d'emplacement pour les cales, il est encore possible d'attacher les cales aux trous de montage. Il suffit de couper la partie inférieure des cales (les cales peuvent être un peu dures à couper, faites attention à vos mains). Vous pouvez alors fixer la carte mère à la base sans vous inquiéter de courts-circuits. Il peut être nécessaire d'utiliser un ressort en plastique pour isoler une vis de la surface imprimée de la carte mère dans le cas où le circuit se trouve près d'un trou. Faites attention à ne pas laisser de vis toucher le circuit imprimé à proximité du trou, car vous pourriez endommager la carte ou causer un problème.

Cartes Mères 7VT600-RZ - 2 -

# **Table des Matières**

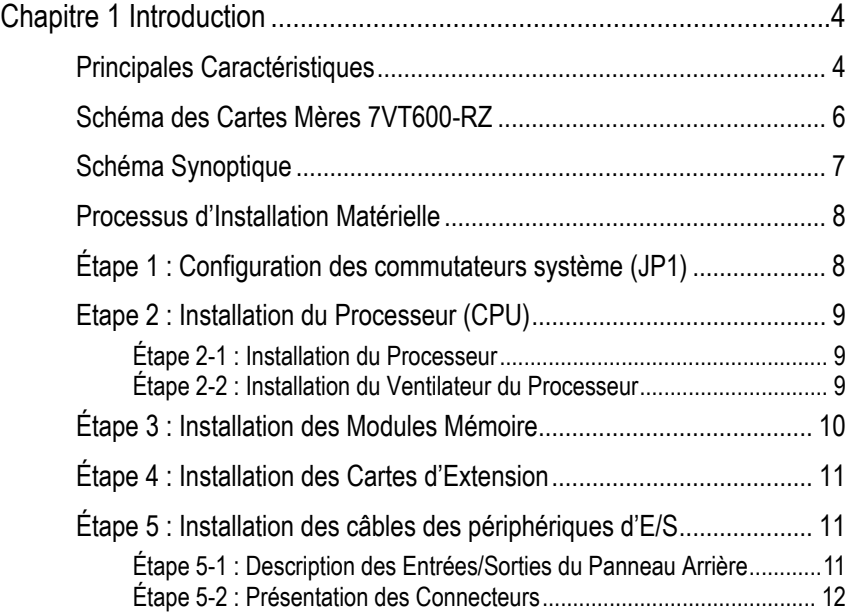

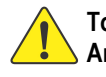

**Toutes corrections faites à ce manuel doivent être sur la version Anglaise.** 

**Italiano Deutsch Français** 

**Français** 

# **Chapitre 1 Introduction**

## **Principales Caractéristiques**

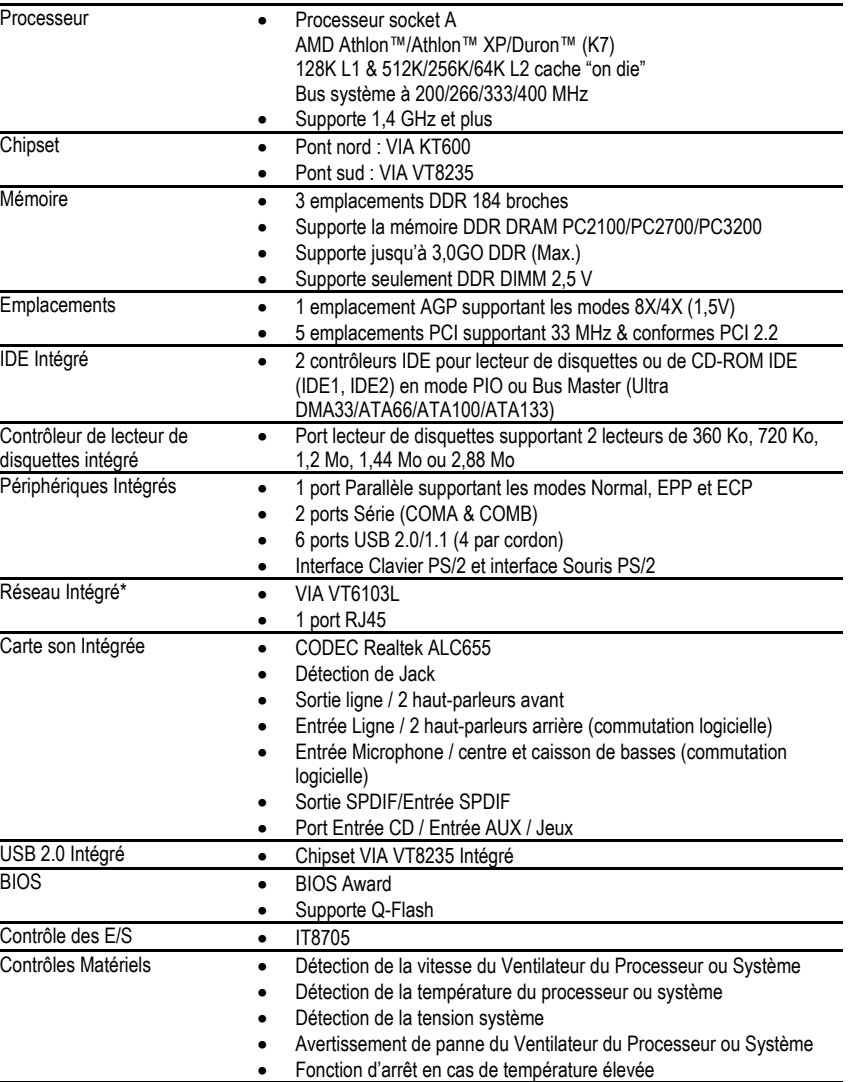

**Italiano Deutsch Français Français** 

"\*" Pris en charge uniquement par 7VT600-RZ.

Cartes Mères 7VT600-RZ - 4 -

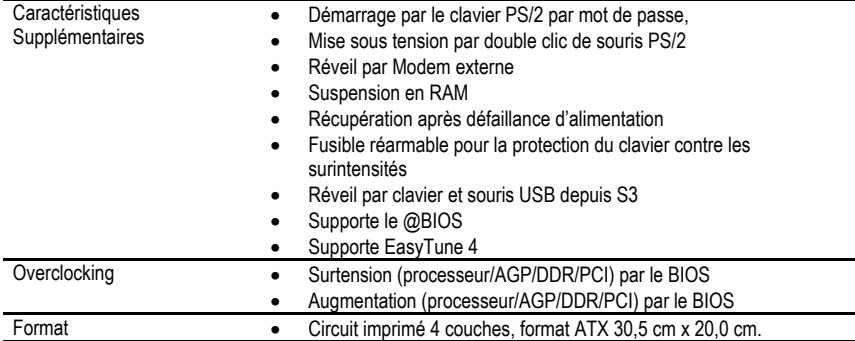

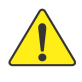

Configurez la fréquence du processeur conformément à ses spécifications. Nous recommandons de ne pas configurer le bus système à une fréquence plus élevée que la fréquence spécifiée dans les spécifications du processeur car ces fréquences de bus spécifiques ne sont pas standard pour le processeur, le chipset et pour la plupart des périphériques. La possibilité de votre système de tourner à ces fréquences de bus particulières dépendra de votre configuration matérielle, y compris le processeur, la mémoire, les cartes d'extension, etc.

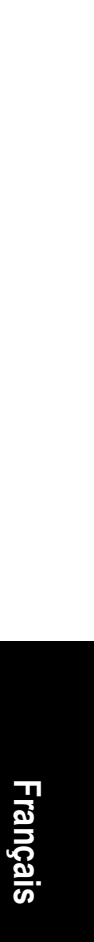

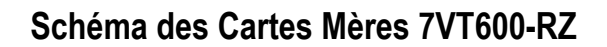

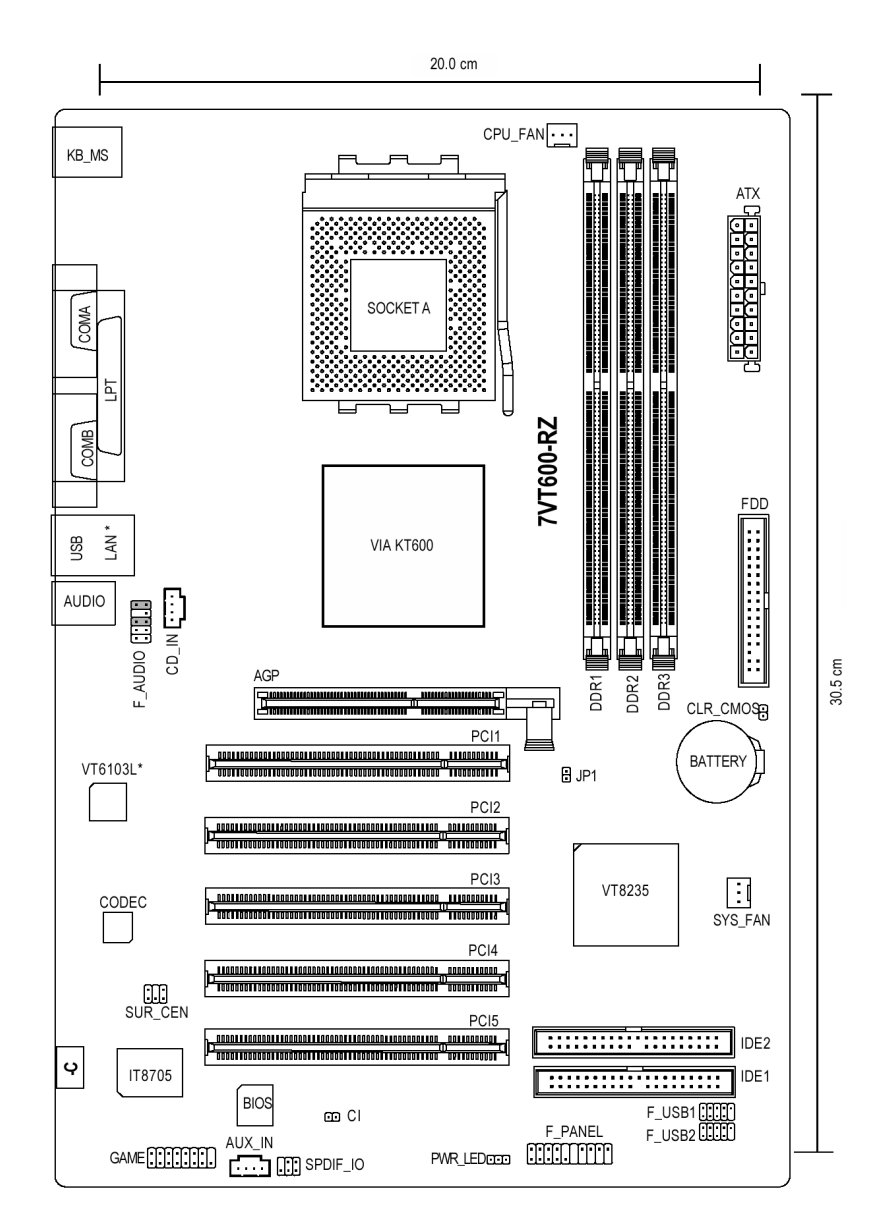

**Italiano Deutsch Français**  Francais

"\*" Pris en charge uniquement par 7VT600-RZ.

Cartes Mères 7VT600-RZ - 6 -

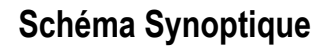

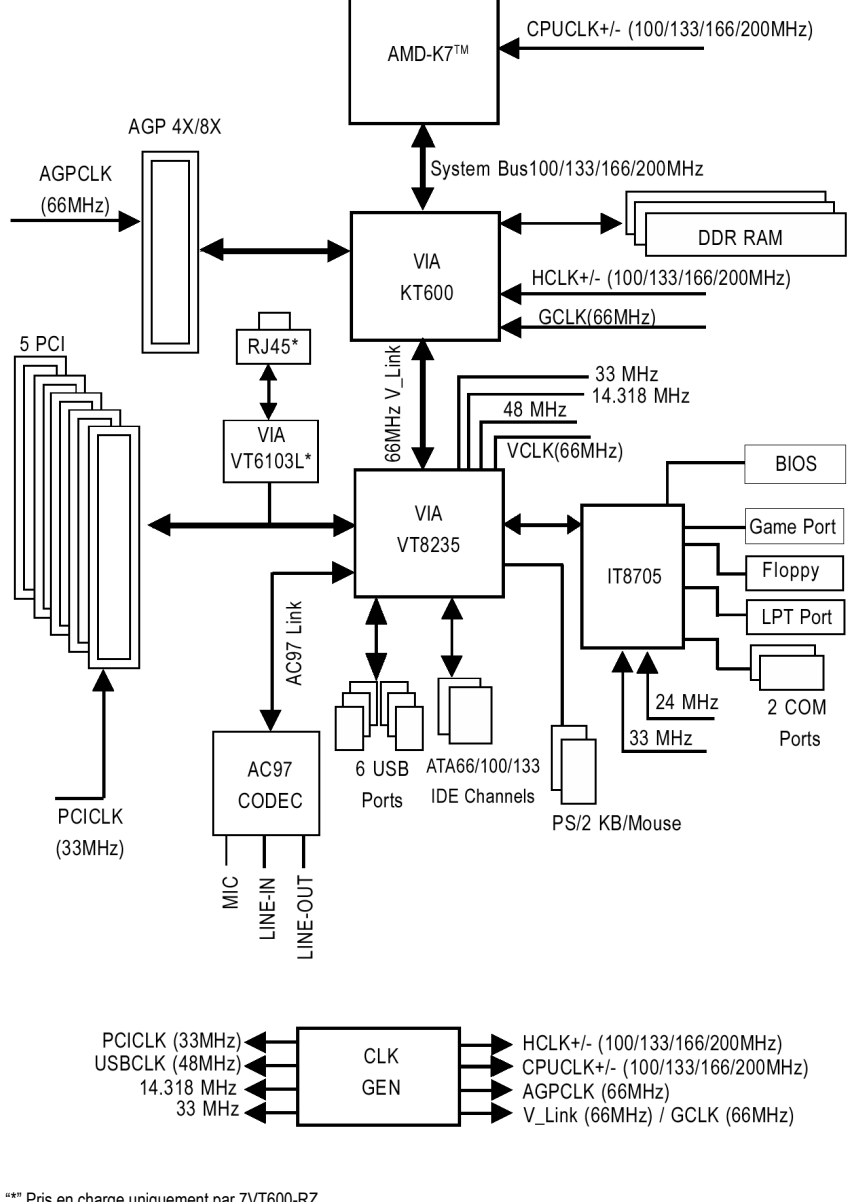

**Italiano Deutsch Français**  Français

"\*" Pris en charge uniquement par 7VT600-RZ.

### **Processus d'Installation Matérielle**

Afin d'installer votre ordinateur, il vous faut suivre les étapes suivantes :

- Étape 1 Configuration des commutateurs système (JP1)
- Étape 2 Installation du Processeur (CPU)
- Étape 3 Installation des modules mémoire
- Étape 4 Installation des cartes d'extension
- Étape 5 Installation des câbles des périphériques d'E/S

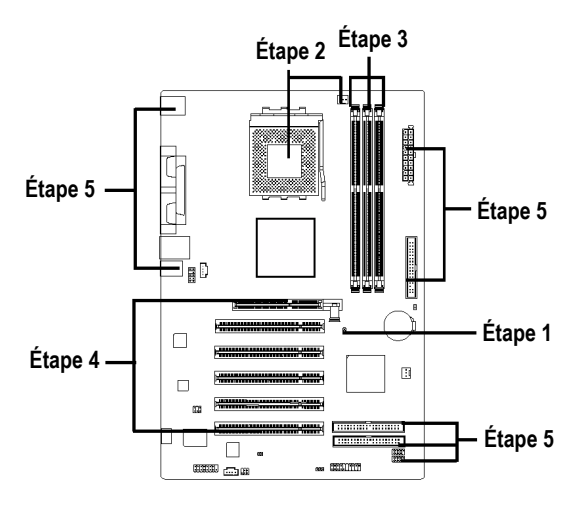

# **Étape 1 : Configuration des commutateurs système (JP1)**

La fréquence du bus système peut être réglée sur 100/133/166/200 MHz en changeant le cavalier système (JP1). (La fréquence interne dépend du processeur.)

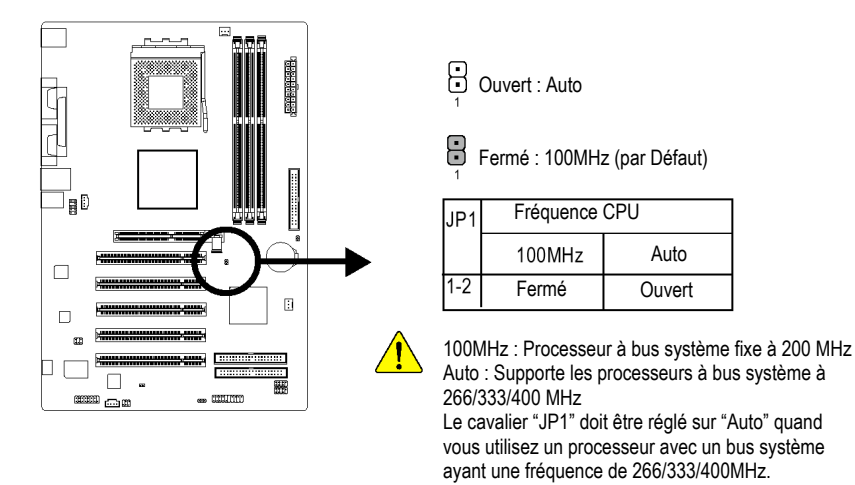

Cartes Mères 7VT600-RZ - 8 -

**Italiano Deutsch Français** 

Francais

# **Etape 2 : Installation du Processeur (CPU)**

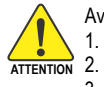

Avant d'installer le processeur, respectez les précautions suivantes :

- Assurez-vous que le type de votre processeur est supporté par la carte mère.
- Le processeur surchauffera sans radiateur et/ou ventilateur, causant des dégâts irréparables. 3. La broche 1 de l'emplacement du processeur et l'encoche du processeur doivent être
- alignées. Si ce n'est pas le cas, repositionnez le processeur. 4. Appliquez de la pâte thermique entre le processeur et le radiateur de refroidissement.
- 5. N'utilisez jamais le processeur sans un radiateur correctement et fermement attaché. Des
- dégâts irréparables en résulteront.
- 6. Configurez la fréquence du processeur conformément à ses spécifications. Nous recommandons de ne pas configurer le bus système à une fréquence plus élevée que la fréquence spécifiée dans les spécifications du processeur car ces fréquences de bus spécifiques ne sont pas standard pour le processeur, le chipset et pour la plupart des périphériques. La possibilité de votre système de tourner à ces fréquences de bus particulières dépendra de votre configuration matérielle, y compris le processeur, la mémoire, les cartes d'extension, etc.

### **Étape 2-1 : Installation du Processeur**

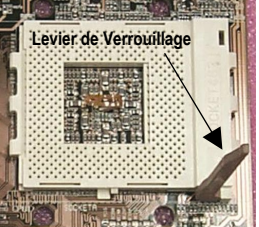

Figure 1. Tirez directement le levier jusqu'à 90 degrés.

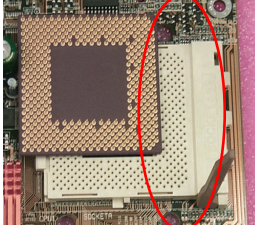

Figure 2. Recherchez la broche 1 dans le support et cherchez le bord coupé (doré) dans le coin supérieur du processeur. Insérez le processeur dans le support.

(Ne forcez pas pour insérer le processeur dans le support.) Déplacez ensuite le levier du support en position verrouillée tout en appuyant au centre du processeur.

### **Étape 2-2 : Installation du Ventilateur du Processeur**

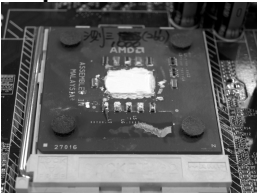

Figure 1. Appliquez la bande (ou la pâte) thermique pour fournir une meilleure conduction thermique entre votre processeur et le radiateur de refroidissement.

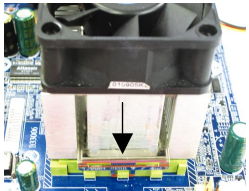

Figure 2. Fixez la base du ventilateur sur l'emplacement du processeur de la carte mère.

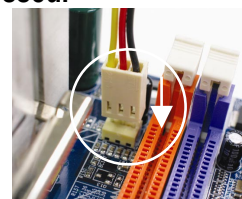

Figure 3. Vérifiez que le ventilateur du processeur est branché dans le connecteur CPU FAN. L'installation est alors terminée.

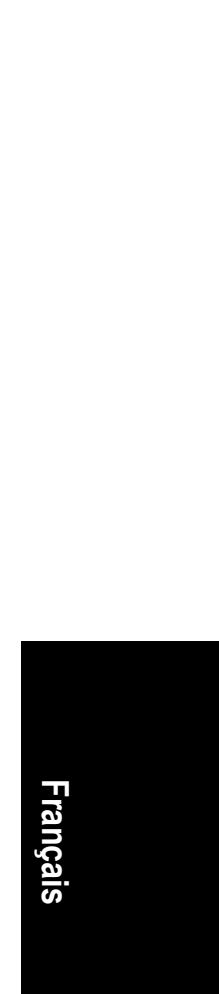

- 9 - Introduction and the set of the set of the set of the set of the set of the set of the set of the set of the set of the set of the set of the set of the set of the set of the set of the set of the set of the set of t

# **Étape 3 : Installation des Modules Mémoire**

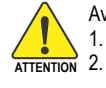

Avant d'installer les modules mémoire, respectez les précautions suivantes :

- 1. Lorsque le voyant DIMM est allumé, n'installez ou n'enlevez pas de module.
	- 2. Veuillez noter que les modules DIMM ne peuvent être installés que dans un sens, indiqué par une encoche. Si le module ne rentre pas dans son emplacement, retournez-le et réessayez. N'essayez pas de l'installer dans le mauvais sens.

La carte mère dispose de 3 emplacements pour modules mémoire (DIMM). Le BIOS détecte automatiquement le type et la taille des modules. Pour mettre un module en place, insérez-le verticalement dans l'emplacement DIMM. Une encoche sur le module ne permet l'insertion que dans un sens. Il est possible de mettre des modules de taille différente d'un emplacement à l'autre.

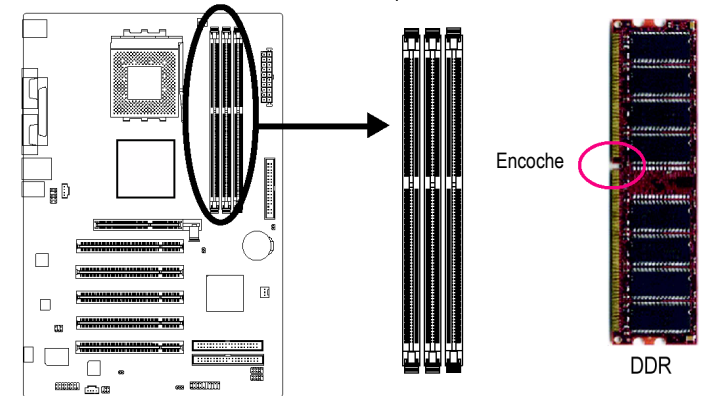

Supporte les types de module DDR non tamponné suivant:

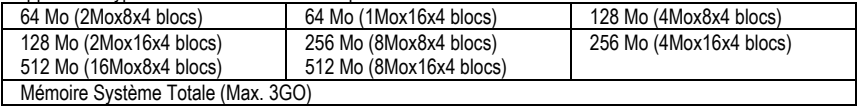

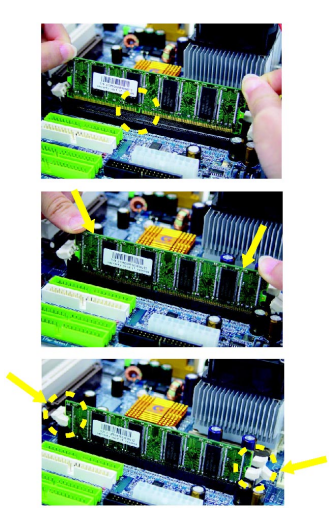

- 1. Une encoche sur le module ne permet l'insertion que dans un sens.
- 2. Insérez le module verticalement dans l'emplacement DIMM et enfoncez-le.
- 3. Fermez les verrous en plastique à chaque extrémité de l'emplacement DIMM afin de verrouiller le module. Inversez les opérations ci-dessus pour enlever un module.

Cartes Mères 7VT600-RZ - 10 -

**Italiano Deutsch Français** 

# **Étape 4 : Installation des Cartes d'Extension**

- 1. Veuillez lire attentivement les instructions accompagnant les cartes d'extension avant de les monter dans votre ordinateur.
- 2. Vérifiez que votre carte AGP est à la norme AGP 4X/8X (1,5V).<br>2. Carte de la contrast de la partie de la partie de la contrast de la partie de la contrast de la partie de l

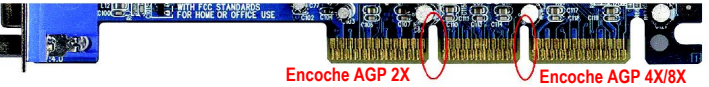

3. Enlevez soigneusement la petite barrette amovible au bout de l'emplacement AGP avant d'installer ou d'enlever une carte AGP. Alignez la carte AGP sur l'emplacement AGP de la carte mère et enfoncez-la fermement. Remettez bien la barrette amovible pour maintenir la carte AGP en position.

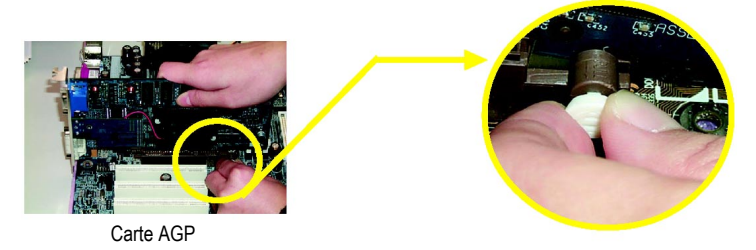

# **Étape 5 : Installation des câbles des périphériques d'E/S**

# **Étape 5-1 : Description des Entrées/Sorties du Panneau Arrière**

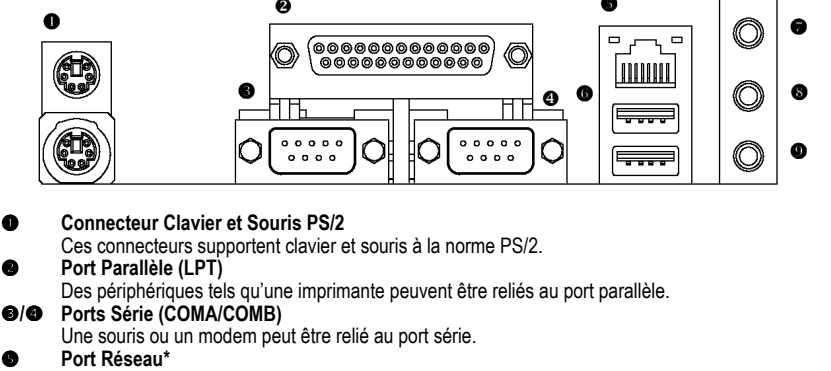

- Le port réseau est Fast Ethernet avec un débit de 10/100Mb/s.
- **Port USB**

Avant de brancher un périphérique (clavier, souris, scanner, lecteur zip, haut-parleurs, etc.) sur un port USB, assurez-vous qu'il soit bien à la norme USB. Vérifiez par ailleurs que votre système d'exploitation supporte un contrôleur USB. Si votre système d'exploitation ne supporte pas un contrôleur USB, contactez votre distributeur pour essayer d'obtenir une mise à jour. Pour plus d'informations, contactez le distributeur de votre système d'exploitation ou celui de votre périphérique.

"\*" Pris en charge uniquement par 7VT600-RZ.

example 2011 - 11 - Introduction and the Uniteduction of the Uniteduction of the Uniteduction of the Uniteduction of the Uniteduction of the Uniteduction of the Uniteduction of the Uniteduction of the Uniteduction of the U

**Italiano Deutsch Français** 

Français

**<sup><b>8</sup>** Prise Sortie ligne</sup>

Branchez des haut-parleurs stéréo ou des écouteurs dans ce connecteur.

u **Prise Entrée ligne** 

Des périphériques tels que CD-ROM ou baladeur peuvent être reliés à la prise Entrée ligne. **v** Prise Micro

Vous pouvez brancher un micro dans la prise Micro.

Après installation du pilote audio, vous pouvez utiliser la fonction audio 2/4/6-canaux par sélection logicielle. Vous pouvez relier le "haut-parleur avant" à la prise "Sortie ligne", le "haut-parleur arrière" à la prise "Entrée ligne" et le "haut-parleur central/caisson de graves" à la prise "Micro".

### **Étape 5-2 : Présentation des Connecteurs**

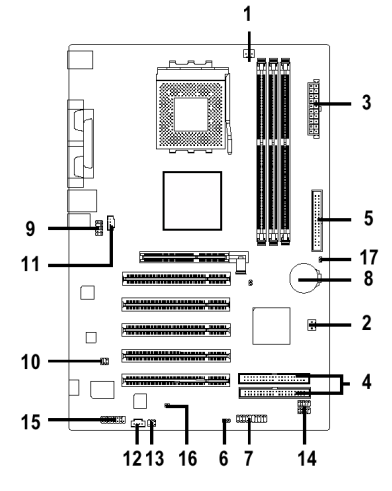

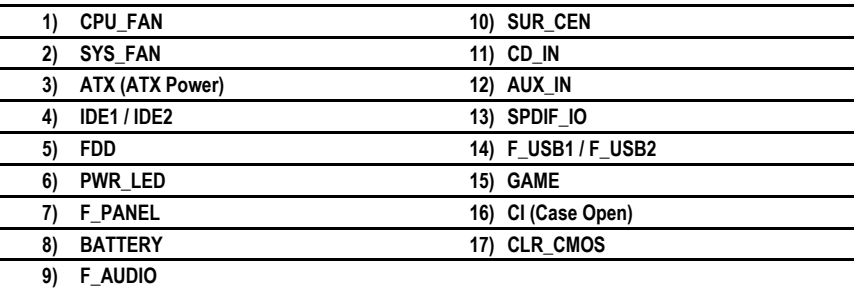

Cartes Mères 7VT600-RZ - 12 -

#### **1) CPU\_FAN (Connecteur du VENTILATEUR du Processeur)**

 $\mathbf{1}$ |...

Veuillez noter qu'il est essentiel d'installer correctement le ventilateur du processeur afin d'éviter à celui-ci de tourner dans de mauvaises conditions et d'être abîmé par une surchauffe. Le connecteur pour le ventilateur du processeur est prévu pour une intensité jusqu'à 600 mA.

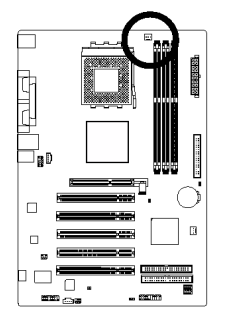

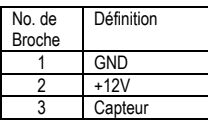

#### **2) SYS\_FAN (Connecteur du VENTILATEUR Système)**

Ce connecteur vous permet de brancher le ventilateur pour le refroidissement général de l'ordinateur.

 $\overline{\mathbb{R}}$ 

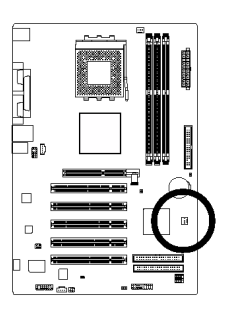

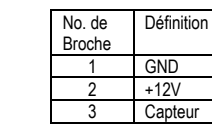

#### **3) ATX (Connecteur d'Alimentation ATX)**

Il ne faut brancher le cordon d'alimentation secteur à votre bloc d'alimentation que lorsque le cordon d'alimentation ATX et les périphériques sont tous raccordés fermement à la carte mère.

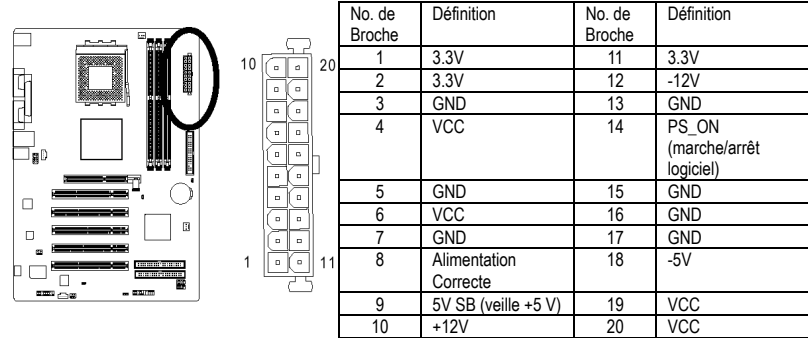

example 2018 - 13 - Introduction and the state of the state of the state of the state of the state of the state of the state of the state of the state of the state of the state of the state of the state of the state of the

**Italiano Deutsch Français** 

**Français** 

#### **4) IDE1/IDE2 (Connecteur IDE1/IDE2)**

Raccordez le disque dur principal sur IDE1 et le lecteur de CD-ROM sur IDE2. La marque rouge de la nappe correspond au côté de la Broche 1.

 $39$ 

 $40$ 

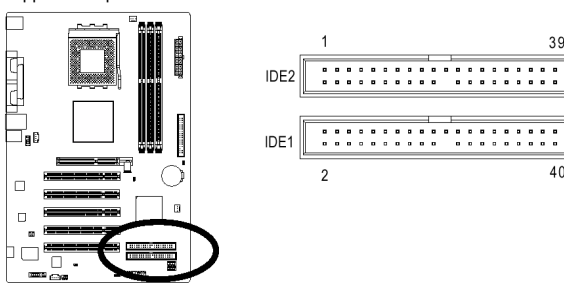

#### **5) FDD (Connecteur de Lecteur de Disquettes)**

Raccordez les nappes au lecteur de disquettes. Les lecteurs de type 360 KO, 720 KO, 1,2 MO, 1,44 MO et 2,88 MO sont supportés. La marque rouge de la nappe correspond au côté de la Broche 1.

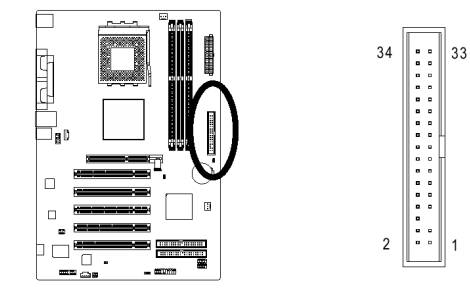

#### **6) PWR\_LED**

**Italiano Deutsch Français** 

Francai

Le connecteur PWR\_LED se raccorde au voyant indiquant si le système est allumé ou éteint. Ce voyant clignote lors du passage en mode veille. Si vous utilisez un voyant à deux couleurs, il change alors de couleur.

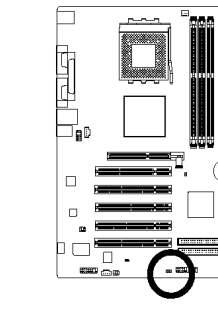

**D** 

 $1\,$  CDD

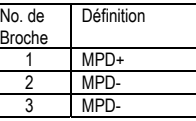

Cartes Mères 7VT600-RZ - 14 -

#### **7) F\_PANEL (Connecteur 2 x 10 broches)**

Raccordez le voyant d'alimentation PWR\_LED, le haut-parleur du PC, les interrupteurs de redémarrage et de marche/arrêt, etc. au connecteur F\_PANEL du panneau avant de votre boîtier en respectant le dessin ci-dessous.

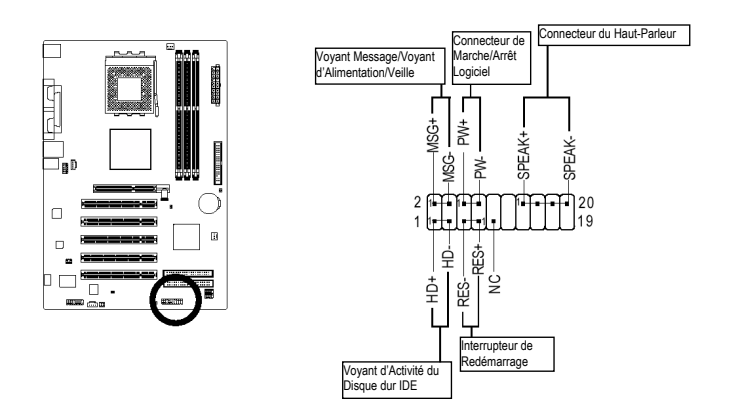

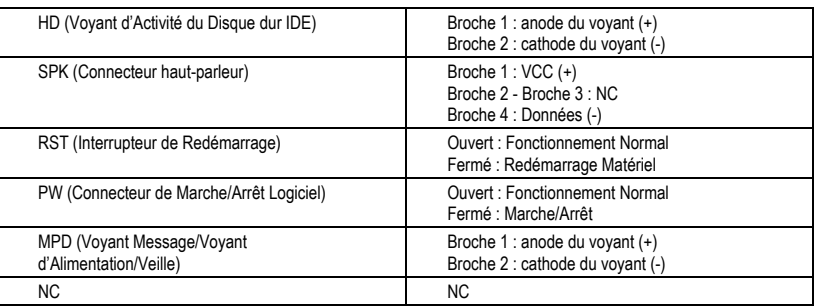

#### **8) BATTERY (Pile)**

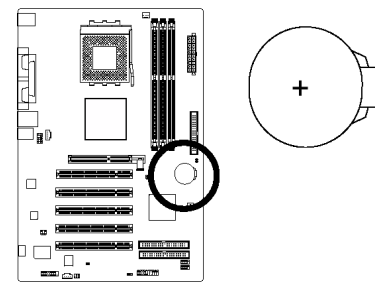

#### **ATTENTION**

- L'utilisation d'une pile incorrecte peut vous exposer à un risque d'explosion.
- $\cdot$  N'utiliser qu'une pile identique ou de type équivalent, tel que recommandé par le fabricant.
- Jetez la pile usagée conformément aux instructions du fabricant.

Pour effacer la mémoire CMOS…

- 1. Éteignez l'ordinateur et débranchez le cordon d'alimentation secteur.
- 2. Enlevez la pile et attendez 30 secondes.
- 3. Remettez la pile en place.<br>4. Rebranchez le cordon d'al
- Rebranchez le cordon d'alimentation secteur et rallumez l'ordinateur.

- 15 - Introduction

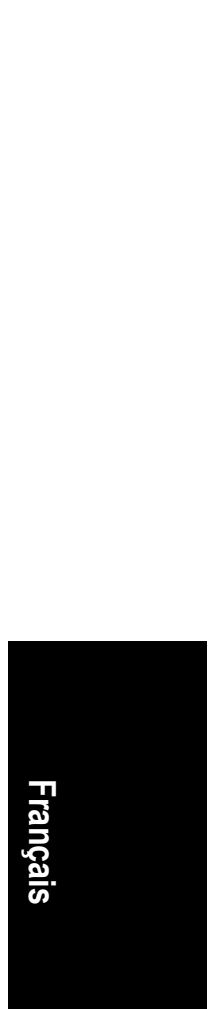

#### **9) F\_AUDIO (Connecteur Audio Avant)**

Pour utiliser le connecteur audio avant, vous devrez enlever les cavaliers 5-6 et 9-10. Pour utiliser le connecteur audio avant, il est nécessaire que votre boîtier soit équipé d'un connecteur audio avant, et que la disposition des broches du cordon soit la même que sur la carte mère. Vérifiez auprès du vendeur pour savoir si votre boîtier est équipé d'un connecteur audio avant. Remarque : il est possible d'utiliser soit le connecteur audio avant, soit le connecteur audio arrière.

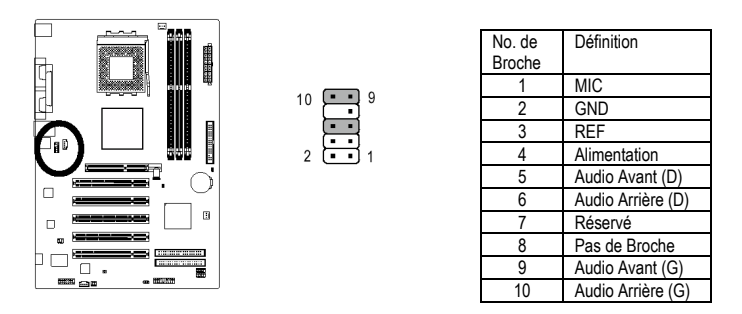

**10) SUR\_CEN (Connecteur haut-Parleur Central et Surround)**  Contactez votre distributeur pour acheter un cordon SUR\_CEN.

 $6$ A

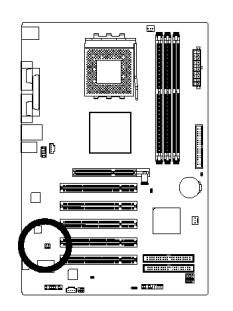

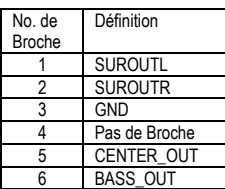

#### **11) CD\_IN (Connecteur Entrée CD)**

Raccordez la sortie audio de votre lecteur de CD-ROM ou de DVD-ROM à ce connecteur.

 $\begin{matrix} \cdot & \cdot \\ \cdot & \cdot \\ \cdot & \cdot \end{matrix}$ 

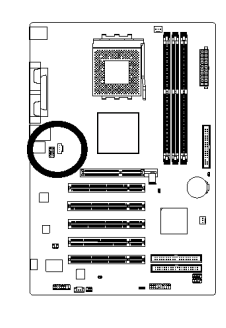

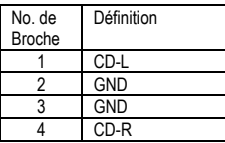

Cartes Mères 7VT600-RZ - 16 -

**Italiano Deutsch Français**  Francais

#### **12) AUX\_IN (Connecteur d'Entrée AUX)**

Raccordez la sortie audio de tout autre périphérique (tel qu'une carte TV PCI) à ce connecteur.

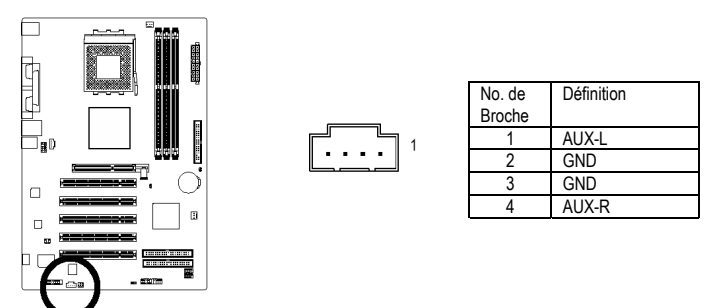

#### **13) SPDIF\_IO (Connecteur Entrée/Sortie SPDIF)**

La sortie SPDIF est capable de fournir une sortie audio numérique vers des haut-parleurs externe ou des données AC3 compressées vers un décodeur Dolby numérique externe. Utilisez cette fonction uniquement quand votre système stéréo possède une fonction d'entrée et de sortie numérique. Utilisez la fonction d'entrée SPDIF uniquement quand votre périphérique possède une fonction de sortie numérique. Faites attention à la polarité du connecteur SPDIF\_IO. Faites attention à l'affectation des broches quand vous branchez le câble SPDIF. Un branchement incorrect du câble sur le connecteur empêchera le périphérique de fonctionner et peut même l'abîmer. Pour un câble SPDIF optionnel, contactez votre distributeur local.

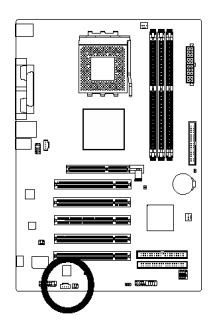

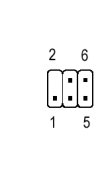

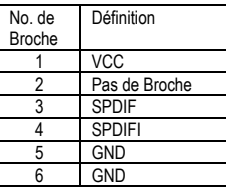

#### **14) F\_ USB1 / F\_USB2 (Connecteur USB Avant)**

Respectez la polarité du connecteur USB avant. Vérifiez les broches attentivement lorsque vous branchez le cordon USB avant, car votre appareil ne fonctionnera pas si le branchement est incorrect, et vous risqueriez même d'endommager vos appareils. Consultez votre distributeur pour acheter un cordon USB avant.

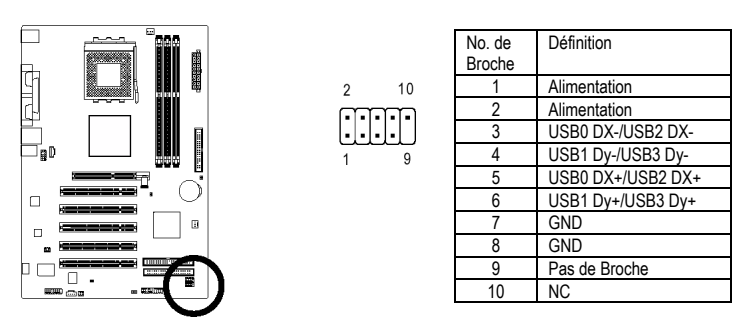

#### **15) GAME (Connecteur Jeux)**

Ce connecteur permet de brancher un joystick, un clavier MIDI et d'autres appareils audio. Vérifiez les broches lorsque vous branchez le cordon jeux. Consultez votre distributeur pour acheter un cordon jeux.

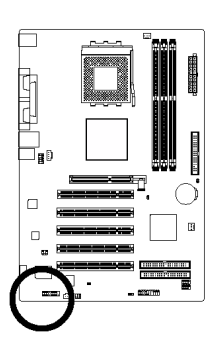

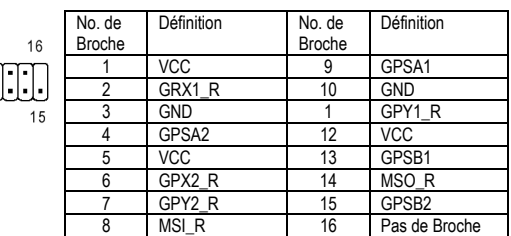

#### **16 CI (Intrusion du châssis, ouverture du boîtier)**

**FFFF** 

Ce connecteur à deux broches permet d'activer ou de désactiver l'option "case open" du BIOS lorsque le boîtier de l'ordinateur est ouvert.

 $CD<sup>1</sup>$ 

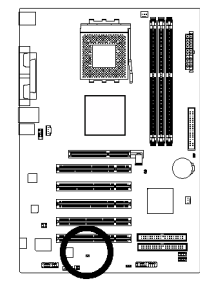

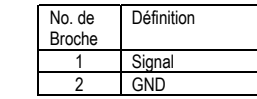

Cartes Mères 7VT600-RZ - 18 -

**Italiano Deutsch Français**  Francais

#### **17) CLR\_CMOS (Effacer CMOS)**

Vous pouvez ramener les données de la CMOS à leurs valeurs par défaut avec ce cavalier. Pour effacer la CMOS, court-circuitez temporairement les broches 1 et 2. La configuration par défaut n'inclut pas de protection contre une utilisation incorrecte de ce cavalier.

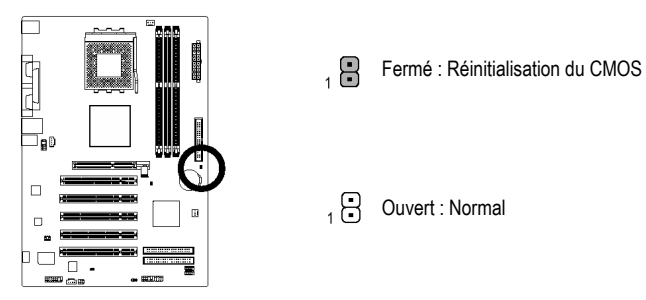

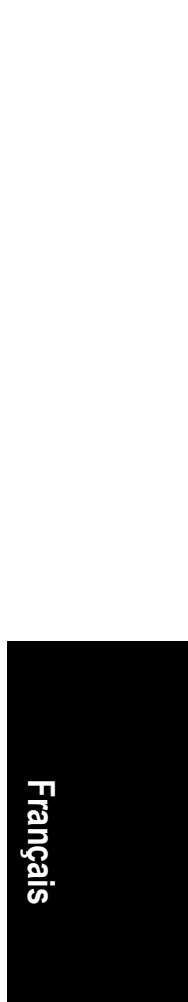

Cartes Mères 7VT600-RZ - 20 -

the control of the control of the control of the control of the control of the control of the control of the control of the control of the control of the control of the control of the control of the control of the control

<u> 2002 - Jan Barat, Amerikaansk politiker (d. 1982)</u>

 $\overline{\phantom{a}}$ 

<u> London Communica</u>

 $\overline{\phantom{a}}$